# **351/352 DucTester QuickGuide**

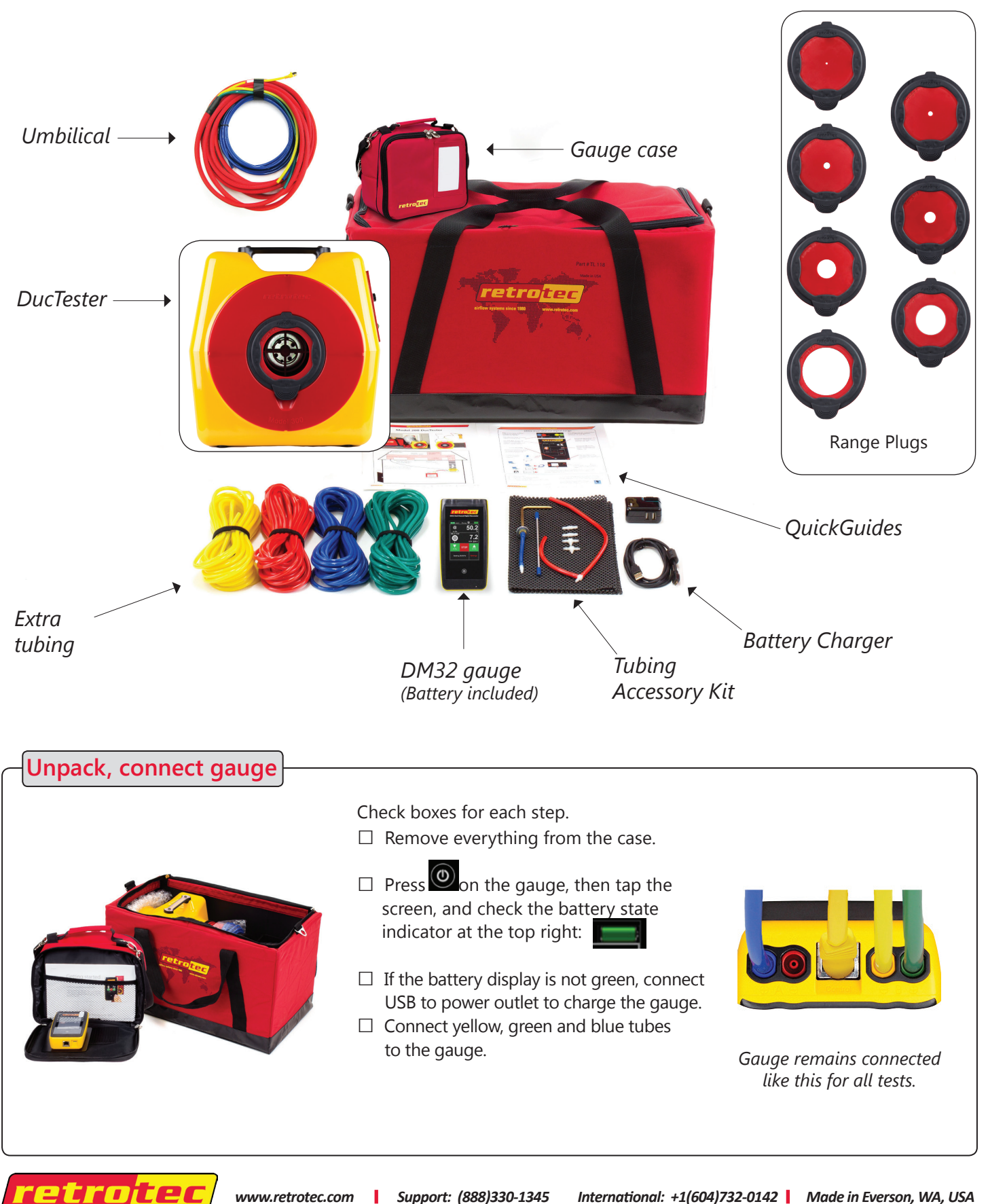

 *www.retrotec.com Support: (888)330-1345 International: +1(604)732-0142 Made in Everson, WA, USA*

# **Prepare the gauge**

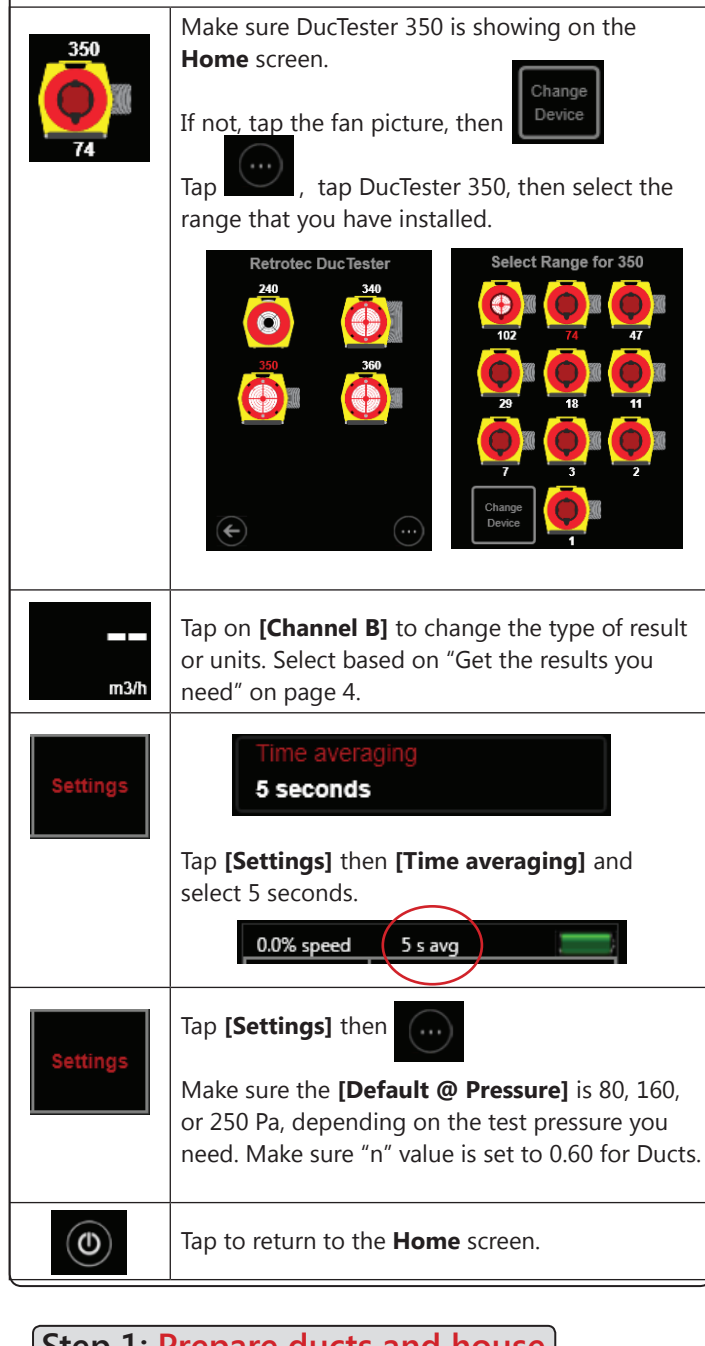

### **Step 1: Prepare ducts and house**

- **□** Seal all supply and return grills/registers, including any exterior air inlets, with Grill Mask or tape.
- **□** Open all interior doors leading to rooms containing a supply or return register, and open an exterior door or window.
- **□** Shut off all HVAC (A/C, furnaces).

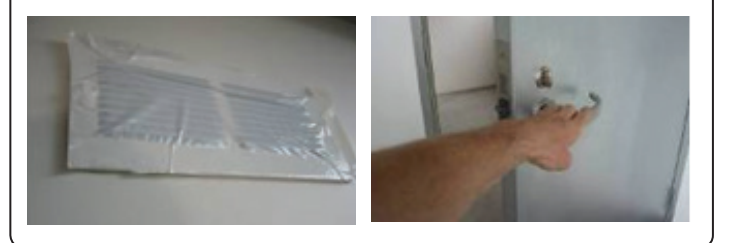

# **Step 2: Connect to ducts**

**□** Turn off air-handler and remove all filters.

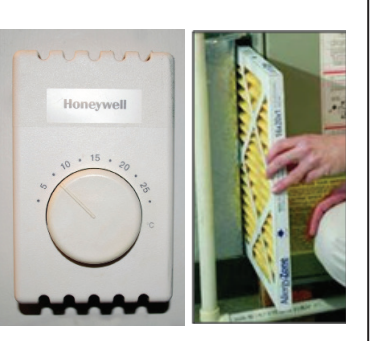

**□** Attach Flex Duct to register.

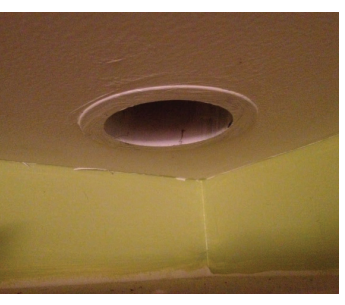

**□** Install Range Plug 74 to start, as most systems can be tested on this Range Configuration.

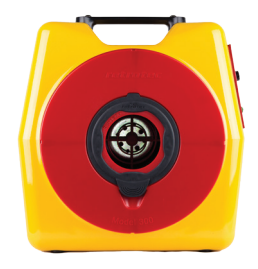

Use smaller Range number for tighter ducts, and larger number for leakier ducts.

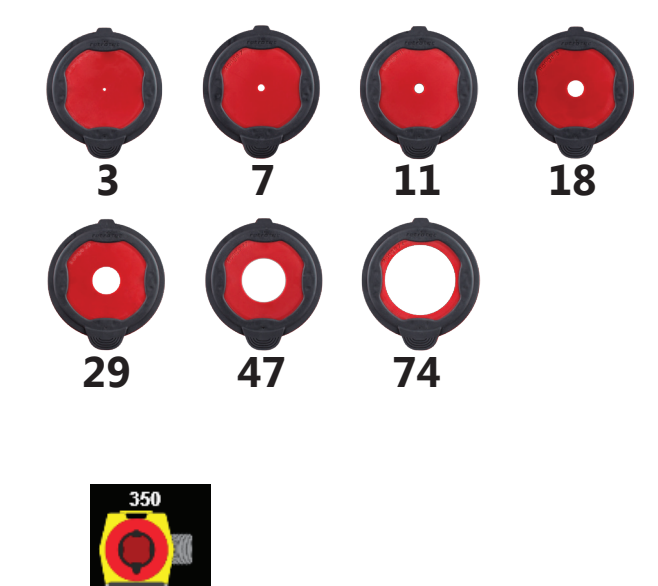

□ Tap *I* Ta<sub>p</sub> on the gauge and select the range to match your fan, whenever a Range Plug is changed.

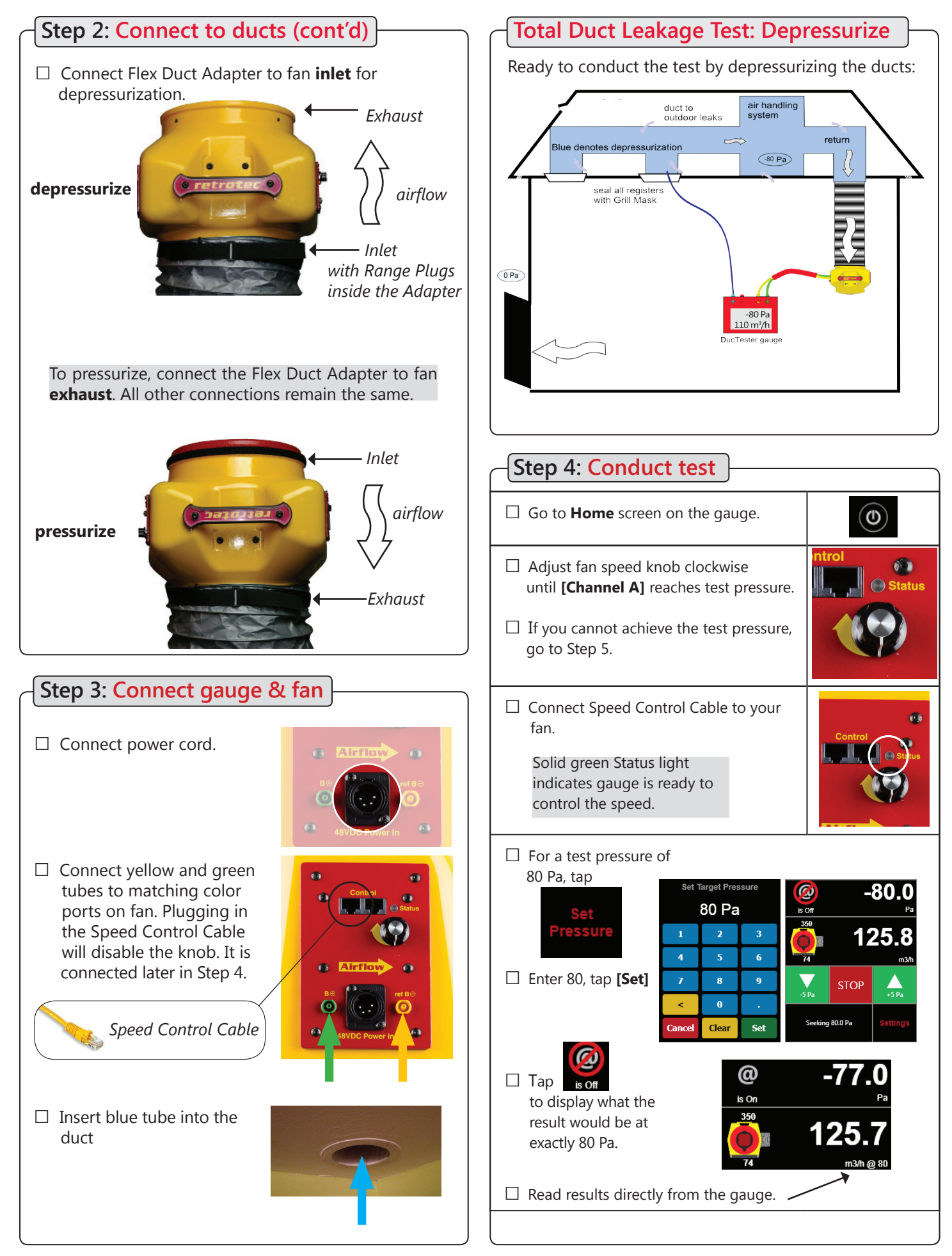

### **Get the results you need**

**□** Tap the **[Channel B]** key to select a different Result, or tap the **[Result to be displayed]** key on the **[Settings]** menu.

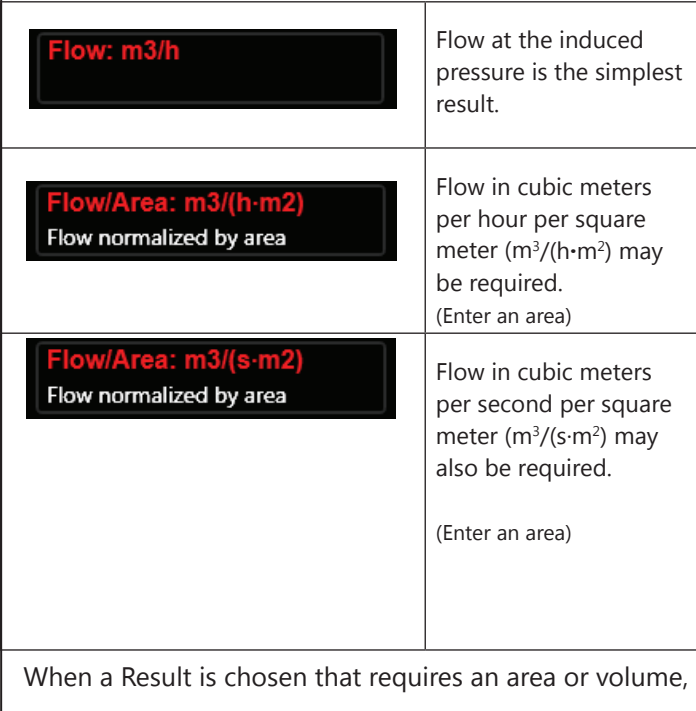

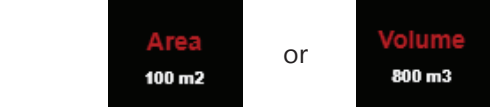

will be shown on the **Home** screen. Tap to change.

The area and volume can also be changed from the

menu.

### **Show leakage area Result**

Equivalent Leakage Area (EqLA) describes the leakage area in terms of one large hole in a flat surface.

Tap the **[Channel B]** key, then **a**, and select "EqLA: cm"

**[Channel A]** shows the duct pressure and **[Channel B]** "EqLA" shows the combined size of all the holes in the ducts.

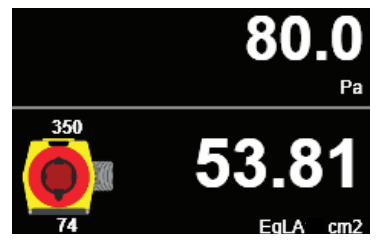

Leakage area is not a required result, but is a nice way to visualize the size of the hole in the ducts.

## **Step 5: Desired results not achieved?**

#### **Flow reads "--" at test pressure?**

If the test pressure has been reached, but "--" appears, the fan is running too slowly to accurately measure flow.

- **□** Switch to a lower Range Plug
- **□** Change **[Range]** to match

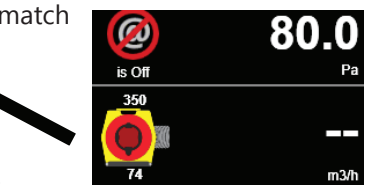

**□** Re-adjust fan speed.

#### **Cannot achieve test pressure at full speed?**

If fan reaches 100% speed before reaching 80 Pa:

- **□** Change to a higher Range Plug and try again.
- **□** Change **[Range]** on the gauge to match.
- **□** Check seals on all registers. Look for disconnected ducts or ducts open to outdoors.
- **□** Tap **[@ Pressure]** to get the gauge to calculate what the flow would be at exactly 80 Pa.

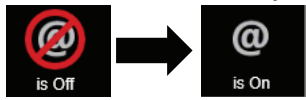

#### **Field check gauge weekly**

Check gauge operation and check for blocked, leaking or pinched tubes weekly, and anytime results are in question.

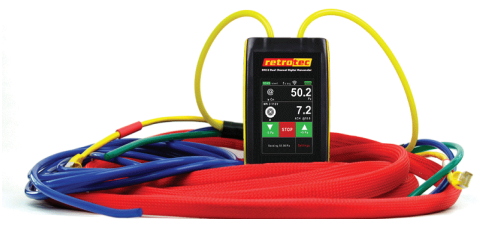

To perform the gauge check, you will need the gauge and Umbilical.

- **□** Set **[Time Average]** to 5 seconds in **[Settings]**.
- **□** Tap **[Channel B]** and select"Pressure: Pa".
- □ Connect the yellow tube between the red and yellow ports.

If readings on Channel A and Channel B are within 2% and don't drop rapidly, the tube is not blocked or leaking and the gauge is correct.

**□** Repeat between different ports with each of the tubes you use for testing.

Checking your gauge and tubes regularly will eliminate a common source of error in readings.

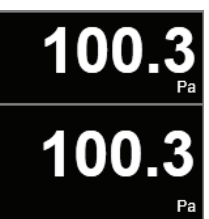